## **How to view (and hear) web-colleges on a Mac**

Microsoft discontinued support for Windows Media Player for OS X around a year and a half ago and recommends that Mac users download a Quicktime plug in called Flip4Mac. This works fine except for with web-colleges, where Flip4Mac seems to prevent you from hearing the audio and seeing the slides in the web-college system.

I have discovered a work around (if you have Flip4Mac installed). Here's how it works:

1. Download WMP 9.0 for OS X (if you do not already have it). If can be found here:

http://www.microsoft.com/downloads/details.aspx?FamilyID=1e974157-5031-4ac6-840a-6e07547b6aeb&displaylang=en

- 2. Install WMP 9.0 (if not installed)
- 3. Open System Preferences and click on the Flip4Mac

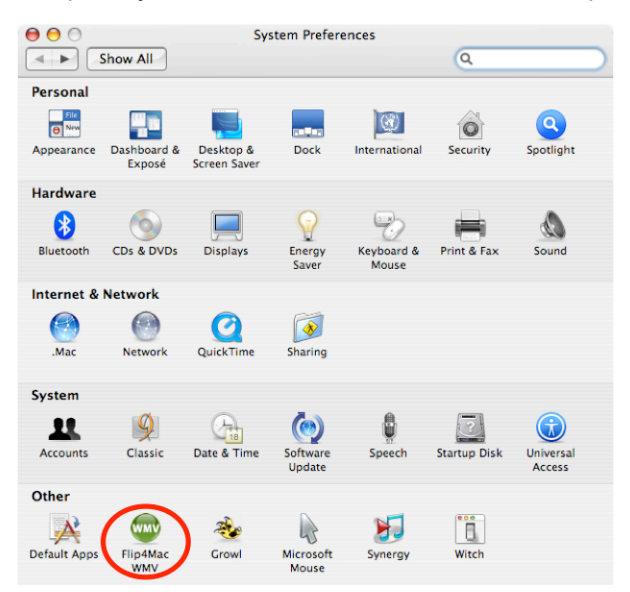

4. Make sure you are in the plug-in settings (not Movie, Audio, Update or Upgrade) and then uncheck "Use Flip4Mac WMV Internet plug-in" if it was checked.

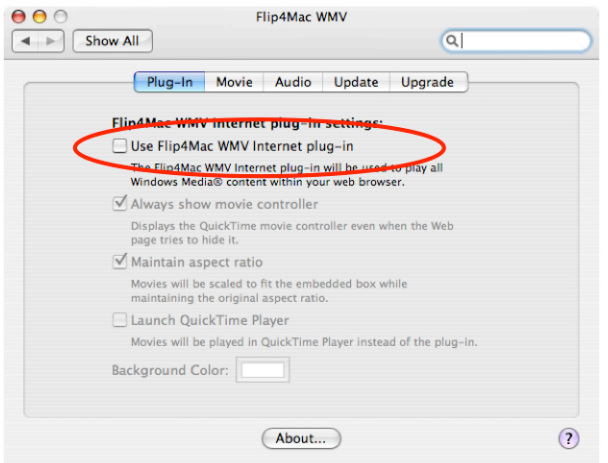

5. Open a web-college. WMP 9.0 should run automatically and you should be able to hear the audio, see the pictures and the presentation slides.